Subject: Installation Bug

Posted by Jimbo27 on Sun, 06 Aug 2006 17:08:12 GMT

View Forum Message <> Reply to Message

Just today, I uninstalled renegade because it wasn't loading properly. When I tried to reinstall, no text appeared anywhere on the installation screens. For example, here is a screenshot of the user agreement screen... there's no text, and I can't press "I agree" or anything... can anyone help?

Picture is in the attachment

tahnks guys

## File Attachments

1) wtf.JPG, downloaded 196 times

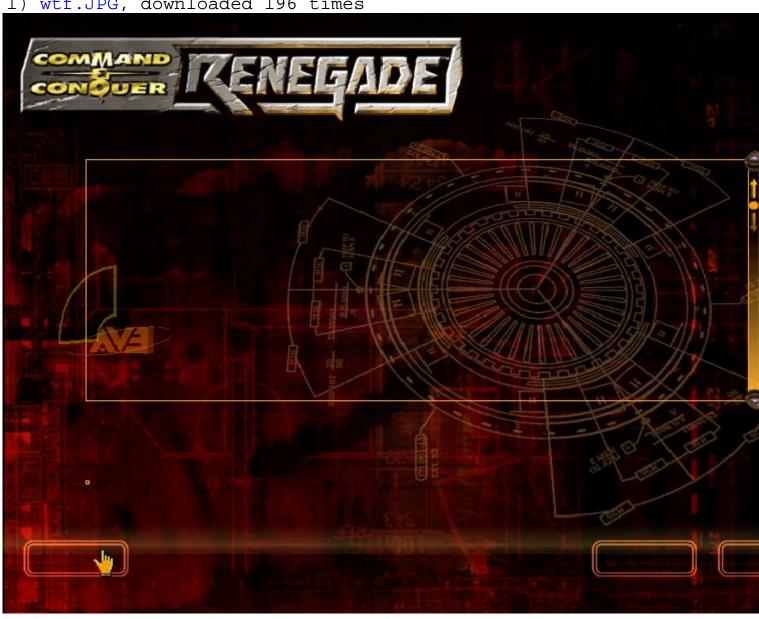

Subject: Re: Installation Bug Posted by cmatt42 on Sun, 06 Aug 2006 18:24:27 GMT

View Forum Message <> Reply to Message

Restart your computer.

Subject: Re: Installation Bug

Posted by Tunaman on Tue, 08 Aug 2006 05:19:08 GMT

View Forum Message <> Reply to Message

Uninstall, delete your Renegade folder, and the Renegade folder in the Registry(HKEY\_LOCAL\_MACHINE\SOFTWARE\Westwood\Renegade\), and then try installing and it should work. I had this same problem..